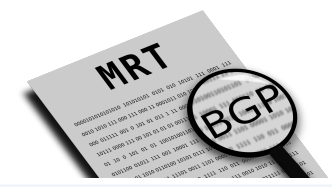

#### BGP Scanner Isolario BGP-MRT Data Reader: C library & tool

Lorenzo Cogotti lorenzo.cogotti <at> alphacogs.com

> Luca Sani luca.sani <at> isolario.it

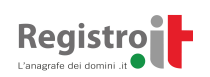

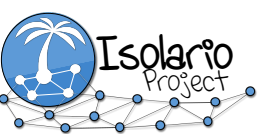

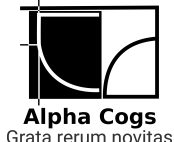

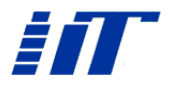

### What is a BGP route collector?

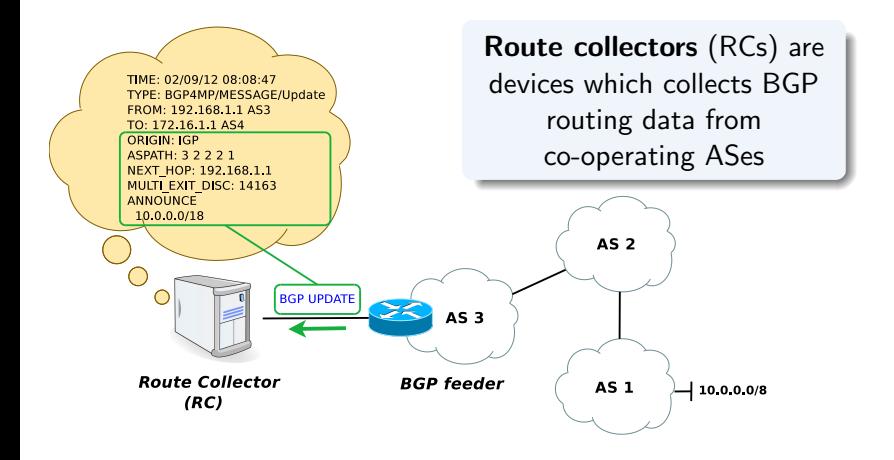

- Multi-Threaded Routing Toolkit format (RFC 6396)
- Maintains a routing table (RIB) with the best routes received
- Dumps the content of the RIB and received UPDATEs periodically

# Route collecting projects

### University of Oregon Route Views Project

Route Views was conceived as a tool for Internet operators to obtain real-time information about the global routing system from the perspectives of several different backbones and locations around the Internet. It collects BGP packets in MRT format since 2001 <http://www.routeviews.org>

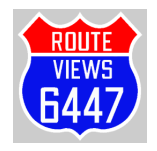

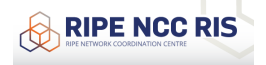

### RIPE NCC Routing Information Service (RIS)

The RIPE NCC collects and stores Internet routing data from several locations around the globe, using RIS. It collects BGP packets in MRT format since 1999 <https://www.ripe.net/analyse/internet-measurements/routing-information-service-ris>

### Packet Clearing House (PCH)

PCH is the international organization responsible for providing operational support and security to critical Internet infrastructure, including Internet exchange points and the core of the domain name system. It operates route collectors at more than 100 IXPs around the world and its data is made available in MRT format since 2011 [https://www.pch.net/resources/Raw](https://www.pch.net/resources/Raw_Routing_Data) Routing Data

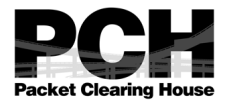

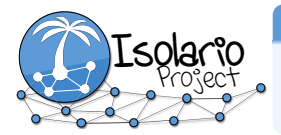

#### Isolario

Isolario is a route collecting project which provides inter-domain real-time monitoring services to its participants. It collects BGP packets in MRT format since 2013, and supports ADDPATH (RFC 7911) since 2018 <https://www.isolario.it>

### MRT data is getting bigger and bigger...

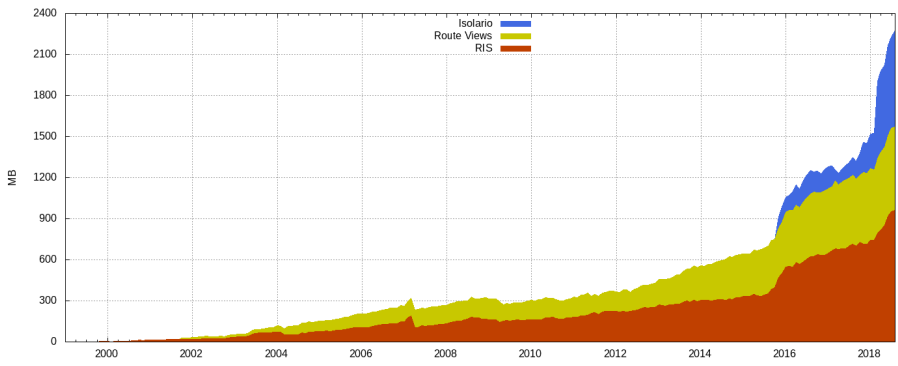

Route collector MRT-RIB size evolution (sum of 1st RIB of each collector)

#### What is the problem?

- Tools available are either slow, outdated or miss ADD-PATH handling
- Usually no way to filter packets

### Tools available to parse MRT data

### Several languages: C, C++, Python, Perl, Java, OCaml

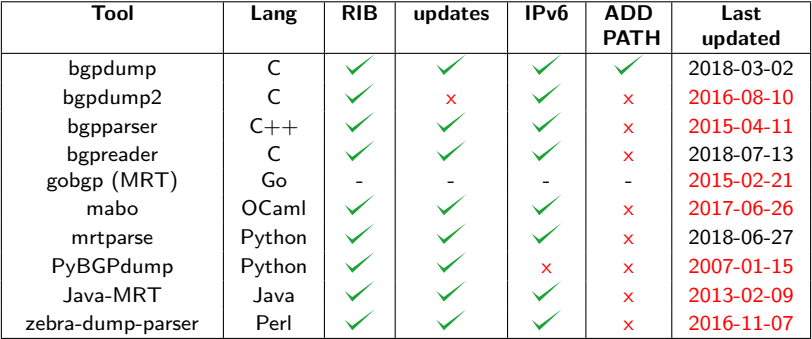

### Solution: goto c

The fact is, that is **exactly** the kinds of things that C excels at. Not just as a language, but as a required **mentality**. One of the great strengths of C is that it doesn't make you think of your program as anything high-level.

Linus

### C language benefits

- May be easily wrapped  $(C++,$  Python, LUA)
- Close to "metal"

- Allows dynamic allocation on stack  $(\rightarrow$  zero-copy)
- **Improves code readability**

### Solution: goto c

The fact is, that is **exactly** the kinds of things that C excels at. Not just as a language, but as a required **mentality**. One of the great strengths of C is that it doesn't make you think of your program as anything high-level.

Linus

#### C language benefits

- May be easily wrapped  $(C++,$  Python, LUA)
- Close to "metal"

#### Not only ANSI C: C99

- Allows dynamic allocation on stack ( $\rightarrow$  zero-copy)
- Improves code readability

### Solution: goto c

The fact is, that is **exactly** the kinds of things that C excels at. Not just as a language, but as a required **mentality**. One of the great strengths of C is that it doesn't make you think of your program as anything high-level.

Linus

### C language benefits

• May be easily wrapped  $(C++,$  Python, LUA)

Close to "metal"

### Not only ANSI C: C11

- Allows optimization for multithreading
- Thread local/atomic variables

# BGP Scanner: Isolario MRT-BGP data reader

#### Don't worry!

You do not have to use C

### MRT-BGP library

- A highly optimized low-level reusable library
- Optimized to achieve high throughput
- Multi-thread friendly
- Memory friendly

#### The real star of the show: BGP Scanner tool

- **Comes with all the benefits of the low-level C library**
- **Good old grep friendly output**
- Can be piped to other tools
- Supports gz, bz2, xz and raw
- Powerful filtering features

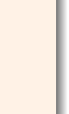

**WARNING** 

### Wait... what?

#### Filtering

- Peer IP, Peer AS
- Subnets, supernets, related, exacts
- **•** Peer Index
- AS path regexp and loop detection
- Can be configured with template files and/or directly by command line

#### Example

bgpscanner -s 192.65.0.0/16 -p "174 137" rib.20180701.1400.bz2

=|192.65.131.0/24|7018 174 137 137 137 2598|12.0.1.63|i|||7018:5000 7018:37232|12.0.1.63 7018|1530186440|1 =|192.65.131.0/24|6539 577 174 137 137 137 2598|216.18.31.102|i||||216.18.31.102 6539|1529912797|1 =|192.65.131.0/24|701 174 137 137 137 2598|137.39.3.55|i||||137.39.3.55 701|1529397335|1 =|192.65.131.0/24|3741 174 137 137 137 2598|168.209.255.56|i||||168.209.255.56 3741|1529593095|1 =|192.65.131.0/24|11686 174 137 137 137 2598|96.4.0.55|i||||96.4.0.55 11686|1530338943|1

· · ·

Subnets of 192.65.0.0/16 crossing 174 137 link

### It can do a lot more...

Available options: -a <feeder AS> Print only entries coming from the given feeder AS -A <file> Print only entries coming from the feeder ASes contained in file -d Dump packet filter bytecode to stderr (debug option) -e <subnet> Print only entries containing the exact given subnet of interest -E <file> Print only entries containing the exact subnets of interest contained in file  $-f$ Print only every feeder IP in the RIB provided -i <feeder IP> Print only entries coming from a given feeder IP -I <file> Print only entries coming from the feeder IP contained in file -l Print only entries with a loop in its AS PATH  $-I$ Print only entries without a loop in its AS PATH -o <file> Define the output file to store information (defaults to stdout) -p <path expression> Print only entries which AS PATH matches the expression -P <path expression> Print only entries which AS PATH does not match the expression -r <subnet> Print only entries containing subnets related to the given subnet of interest -R <file> Print only entries containing subnets related to the subnets of interest contained in file -s <subnet> Print only entries containing subnets included to the given subnet of interest

### Benchmarks: BGP data evolution scenario

#### Test machine

- $\bullet$  Intel(R) Core(TM) i7-4790K 4.00GHz
- **RAM 16GB**
- Samsung SSD 850 EVO 500GB
- **Q** Debian Stretch

#### Data sources

- **C** Route Views route-views6
- **O** RIS rrc00
- **O** Isolario Korriban

#### Benchmark phases (∀ collectors)

- **1** Download first RIB of July, 2018
- <sup>2</sup> Download all updates of July, 2018
- **Decompress**
- <sup>4</sup> Run 10 times each MRT tool
- **Compute average results of runs for each metric**

Data is decompressed to eliminate decompression algorithm overhead

### Route Views route-views6 collector

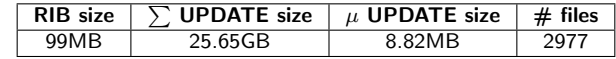

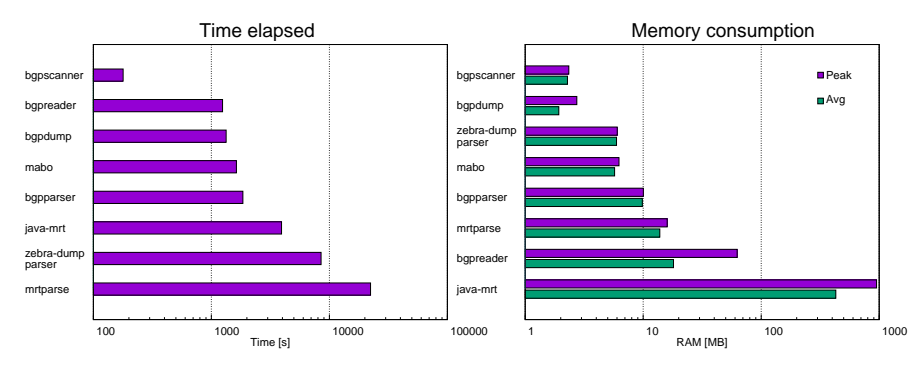

Only IPv6 feeders (26 sessions, 24 full tables)

### RIS rrc00 collector

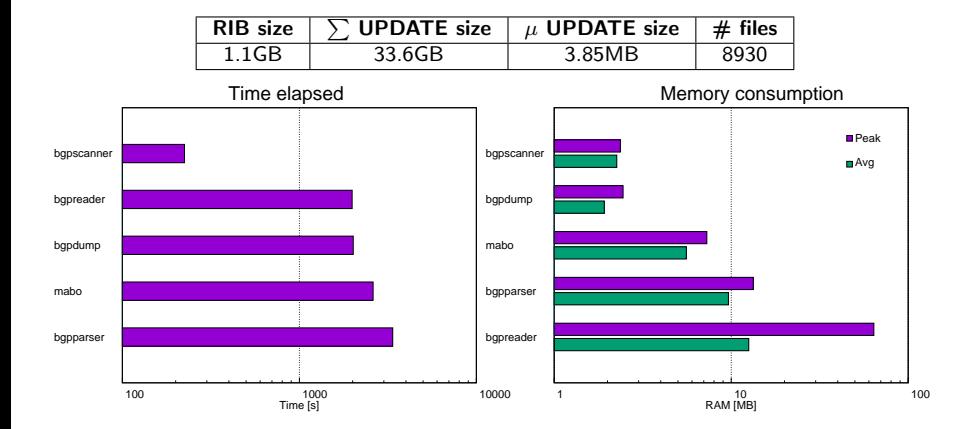

IPv4 + IPv6 feeders (39 sessions)

- 22 IPv4 sessions (21 full tables)
- 17 IPv6 sessions (14 full tables)

### Isolario Korriban collector

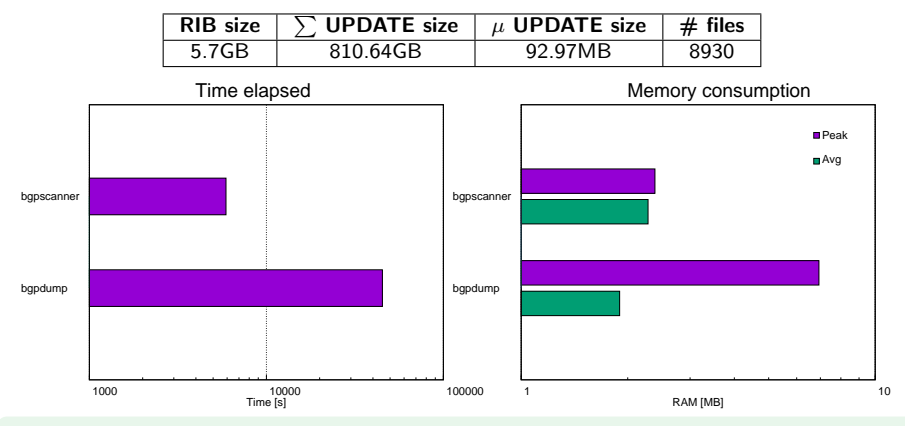

IPv4 + IPv6 feeders with ADDPATH

- 512 IPv4 sessions (112 full tables)
- 407 IPv6 sessions (126 full tables)

Thanks to NLNOG RING for providing 68 IPv4 and 69 IPv6 full tables!

## Filtering benchmark

#### Data source

- Last RIB of July 2018 of Korriban collector
- 475MB (7.8GB uncompressed)

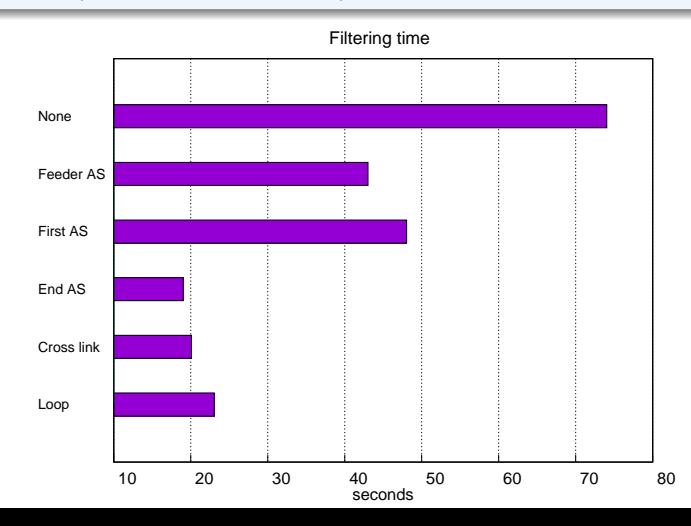

14/18

### How to install BGP Scanner?

#### BGP Scanner is open-source

- BSD license
- **•** Available on <www.isolario.it>  $\rightarrow$  Tools
- Source code on <https://gitlab.com/Isolario>

#### Install procedure (Source Tarball)

- **1** Download bgpscanner-[version].tar.gz
- **2** ./configure && make && make install

#### Install procedure (Debian package archives)

- **1** Download libisocore1 [version].deb
- Download bgpscanner [version].deb
- $\bullet$  dpkg -i  $*$ .deb

### Thank you for your attention

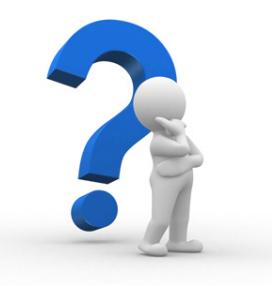

Any question?

 $info < at$  isolario.it  $lorenzo.cogotti < at > alphacogs.com$ 

<https://www.isolario.it> <http://www.alphacogs.com/site>

### Links and benchmark configuration

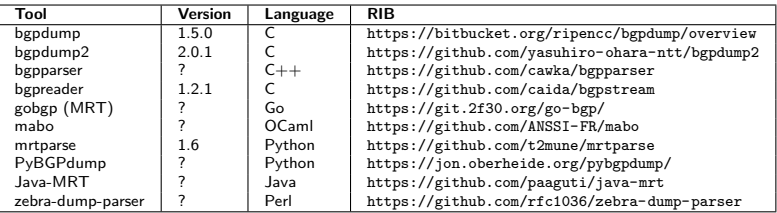

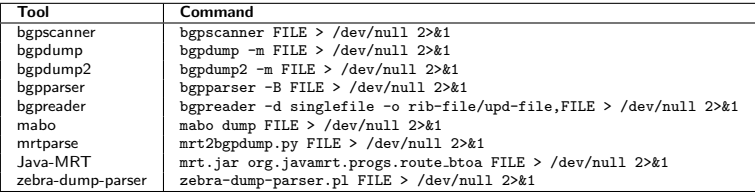

## Filtering benchmark

#### Filters

• BGP data announced by feeder AS199036

- bgpscanner -a "199036"
- **First AS of AS PATH is AS199036** 
	- bgpscanner -p "^199036"
- Last AS of AS PATH AS3333
	- bgpscanner -p "3333\$"
- AS PATH crosses link AS174 AS3356
	- $\bullet$  bgpscanner  $-p$  "174 3356"

Subnets of 193.0.0.0/16 or 2001:67c::/32 destined to AS3333

- bgpscanner -s "193.0.0.0/16" -s "2001:67c::/32" -p "3333\$"
- AS PATH contains a loop
	- bgpscanner -l